# **Do you need internet service at home?**

If you don't have Internet at home, Spectrum is offering free WiFi access to households that have students sent home due to the COVID-19. The 60-day offer is only available to households who aren't already Spectrum customers. Call 844-488-8395 to enroll. Installation fees are also being waived.

# **Chromebook Simple Troubleshooting**

Many Chromebook issues are resolved by restarting the device.

#### **Restart the Chromebook**

- 1. Sign out of your account, lower right bottom of the screen (the Shelf).
- 2. Then look for the power symbol  $\bigcirc$  along the bottom left of the shelf to shutdown.
- 3. Turn the Chromebook back on Hold down the power button on the keyboard.

## **Keyboard Settings:**

If someone has changed the keyboard settings. Click SHIFT-ALT to set it back to the US keyboard. Check to make sure the language wasn't changed: <https://support.google.com/chromebook/answer/1059490?hl=en>

## **No sound on headphones?**

Make sure headphones are plugged in properly and there is no dirt in the plug Make sure the mute button isn't pushed

#### **Screen Care:**

The Chromebook screen can be damaged if subjected to rough treatment. The screens are particularly sensitive to damage from excessive pressure on the screen.

- Do not lean on top of the Chromebook
- Do not place anything near the Chromebook that could put pressure on the screen.
- Do not place anything in the carrying case that will press against the cover.
- Do not poke the screen.
- Do not place anything on the keyboard before closing the lid (e.g. pens, pencils, notebooks). Clean the screen with a soft, dry anti-static, or micro-fiber cloth. Do not use window cleaner or any type of liquid or water on the Chromebook. You can also purchase individually packaged pre-moistened eyeglass lens cleaning tissues to clean the screen. These are very convenient and relatively inexpensive.

For more troubleshooting, please visit [www.gasd.org](http://www.gasd.org/) or email your building level technology leader:

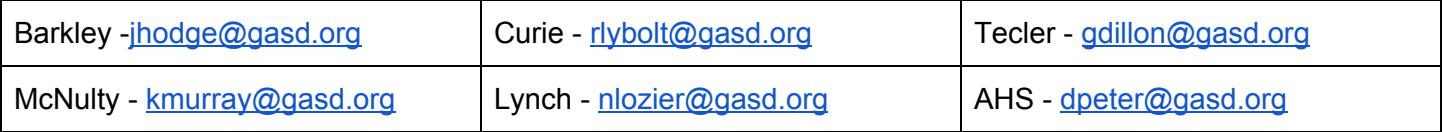